Oracle Banking Trade Finance Mid office Common Core Services Installation Guide Release 14.1.0.0.0 Part No. E97615-01 July 2018

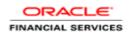

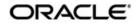

Oracle Banking Trade Finance Mid office Common core Services Installation Guide

Oracle Financial Services Software Limited Oracle Park Off Western Express Highway Goregaon (East) Mumbai, Maharashtra 400 063 India Worldwide Inquiries: Phone: +91 22 6718 3000 Fax: +91 22 6718 3001 www.oracle.com/financialservices/

Copyright © 2018, Oracle and/or its affiliates. All rights reserved.

Oracle and Java are registered trademarks of Oracle and/or its affiliates. Other names may be trademarks of their respective owners.

U.S. GOVERNMENT END USERS: Oracle programs, including any operating system, integrated software, any programs installed on the hardware, and/or documentation, delivered to U.S. Government end users are "commercial computer software" pursuant to the applicable Federal Acquisition Regulation and agency-specific supplemental regulations. As such, use, duplication, disclosure, modification, and adaptation of the programs, including any operating system, integrated software, any programs installed on the hardware, and/or documentation, shall be subject to license terms and license restrictions applicable to the programs. No other rights are granted to the U.S. Government.

This software or hardware is developed for general use in a variety of information management applications. It is not developed or intended for use in any inherently dangerous applications, including applications that may create a risk of personal injury. If you use this software or hardware in dangerous applications, then you shall be responsible to take all appropriate failsafe, backup, redundancy, and other measures to ensure its safe use. Oracle Corporation and its affiliates disclaim any liability for any damages caused by use of this software or hardware in dangerous applications.

This software and related documentation are provided under a license agreement containing restrictions on use and disclosure and are protected by intellectual property laws. Except as expressly permitted in your license agreement or allowed by law, you may not use, copy, reproduce, translate, broadcast, modify, license, transmit, distribute, exhibit, perform, publish or display any part, in any form, or by any means. Reverse engineering, disassembly, or decompilation of this software, unless required by law for interoperability, is prohibited. The information contained herein is subject to change without notice and is not warranted to be error-free. If you find any errors, please report them to us in writing.

This software or hardware and documentation may provide access to or information on content, products and services from third parties. Oracle Corporation and its affiliates are not responsible for and expressly disclaim all warranties of any kind with respect to third-party content, products, and services. Oracle Corporation and its affiliates will not be responsible for any loss, costs, or damages incurred due to your access to or use of third-party content, products, or services.

# **Table of Contents**

| 1. PR | REFACE                           |  |
|-------|----------------------------------|--|
| 1.1   | INTRODUCTION                     |  |
| 1.2   | Audience                         |  |
| 1.3   | DOCUMENTATION ACCESSIBILITY      |  |
| 1.4   | ORGANIZATION                     |  |
| 1.5   | RELATED DOCUMENTS                |  |
| 2. DA | ATABASE SETUP                    |  |
| 2.1   | INTRODUCTION                     |  |
| 2.2   | Pre-requisite                    |  |
| 2.3   | DATABASE SETUP                   |  |
| 3. DC | OMAIN AND CLUSTER CONFIGURATION  |  |
| 3.1   | COMMON CORE DOMAIN CONFIGURATION |  |
| 3.1   | 1.1 Prerequisites                |  |
| 3.1   | -                                |  |
| 4. DA | ATA SOURCES CREATION             |  |
| 4.1   | Prerequisite                     |  |
| 4.2   | DATA SOURCES LIST                |  |
| 4.3   | CREATING DATA SOURCE             |  |
| 5. DE | EPLOYMENTS                       |  |
| 5.1   | Pre-requisite                    |  |
| 5.2   | DEPLOYMENTS LIST                 |  |
| 5.3   | STEPS TO DEPLOY AS APPLICATION   |  |
| 6. RE | ESTARTS AND REFRESH              |  |
| 6.1   | RESTARTING SERVERS               |  |
| 7. LC | OGGING AREA                      |  |
| 7.1   | INTRODUCTION                     |  |
|       |                                  |  |

# 1. Preface

### 1.1 Introduction

This guide would help you to configure Trade Mid office common core related services on designated environment. It is assumed that all the prior setup is already done related with WebLogic 12c installation; WebLogic managed server creation, RCU creation for BPM Suite, BPM Suite installation and Oracle DB installation.

It is recommended to use dedicated managed server for each of the Plato infrastructure services.

### 1.2 Audience

This document is intended for WebLogic admin or ops-web team who are responsible for installing the OFSS banking products.

## 1.3 **Documentation Accessibility**

For information about Oracle's commitment to accessibility, visit the Oracle Accessibility Program website at http://www.oracle.com/pls/topic/lookup?ctx=acc&id=docacc.

### 1.4 Organization

This installation user guide would allow you to install following services in same order:

- CMC-APPLICATIONCATEGORY-SERVICES Services
- CMC-CHECKLIST-SERVICES Services
- CMC-CHECKLISTMANAGEMENT-SERVICES Services
- CMC-COMMENTS-SERVICES Services
- CMC-DOCUMENT-SERVICES Services
- CMC-DOCUMENTMANAGEMENT-SERVICES Services
- CMC-EARMARK-SERVICES Services
- CMC-KYCCHECK-SERVICES Services
- CMC-SEQUENCEGENERATOR-SERVICES Services

### 1.5 Related Documents

- Common Core Services Installation Guide
- Day 0 Setup Guide
- LDAP Setup Guide
- Oracle Banking Trade Finance Process Management Annexure
- Oracle Banking Trade Finance Process Pre-Installation Guide
- Oracle Banking Trade Finance Process Management Services Installation Guide
- Oracle Banking Trade Finance Process Management User Interface Installation Guide
- Process Flow Services Installation Guide
- Plato Infrastructure Services Installation Guide
- Security Management System Services Installation Guide
- SSL Setup Guide

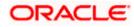

# 2. Database Setup

## 2.1 Introduction

In this section you are going to setup database related configuration for Trade Services Installation.

### 2.2 <u>Pre-requisite</u>

Below setup is dependent on Common Core Schema and SMS schema. So, before you proceed with below setup ensure Common Core Schema and SMS Schema is provided to you.

| S.No | Module                    | Schema Details |
|------|---------------------------|----------------|
| 1    | MID Office<br>Common Core | MOCCORE        |

### 2.3 Database Setup

To setup DB for Common Core below step need to be followed:

DDL's:

Collect DDL's mentioned in the **From-Path** section of the below table and compile into respective schema.

| Service Name                        | From-Path                                                       | Compile To                |
|-------------------------------------|-----------------------------------------------------------------|---------------------------|
| cmc-applicationcategory-services    | MidofficeCore\cmc-applicationcategory-<br>services\Database\DDL | Mid office<br>Common core |
| cmc-checklist-services              | MidofficeCore\cmc-checklist-services\Database\DDL               | Mid office<br>Common core |
| cmc-checklistmanagement-services    | MidofficeCore\cmc-checklistmanagement-<br>services\Database\DDL | Mid office<br>Common core |
| cmc-comments-services               | MidofficeCore\cmc-comments-<br>services\Database\DDL            | Mid office<br>Common core |
| cmc-document-services               | MidofficeCore\cmc-document-<br>services\Database\DDL            | Mid office<br>Common core |
| cmc-documentmanagement-<br>services | MidofficeCore\cmc-documentmanagement-<br>services\Database\DDL  | Mid office<br>Common core |
| cmc-sequencegenerator-services      | MidofficeCore\cmc-sequencegenerator-<br>services\Database\DDL   | Mid office<br>Common core |

INC's:

Collect INC's mentioned in the **From-Path** section of the below table and compile into respective schema.

| MidofficeCore\cmc-applicationcategory- |                       | SMS    |
|----------------------------------------|-----------------------|--------|
| cmc-applicationcategory-services       | services\Database\SMS | Schema |

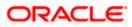

|                                | MidofficeCore\cmc-checklist-                     | SMS        |
|--------------------------------|--------------------------------------------------|------------|
| cmc-checklist-services         | services\Database\SMS\INC                        | Schema     |
| cmc-checklistmanagement-       | MidofficeCore\cmc-checklistmanagement-           | SMS        |
| services                       | services\Database\SMS                            | Schema     |
|                                | MidofficeCore\cmc-comments-                      | SMS        |
|                                | services\Database\SMS\INC                        | Schema     |
|                                |                                                  | SMS        |
| cmc-comments-services          | MidofficeCore\cmc-dashboard\Database\SMS         | Schema     |
|                                | MidofficeCore\cmc-document-                      | SMS        |
| cmc-document-services          | services\Database\SMS\INC                        | Schema     |
| cmc-documentmanagement-        | MidofficeCore\cmc-documentmanagement-            | SMS        |
| services                       | services\Database\SMS                            | Schema     |
|                                |                                                  | SMS        |
| cmc-earmark-services           | MidofficeCore\cmc-earmark-services\Database\SMS  | Schema     |
|                                |                                                  | SMS        |
| cmc-kyccheck-services          | MidofficeCore\cmc-kyccheck-services\Database\SMS | Schema     |
|                                |                                                  | Mid office |
|                                | MidofficeCore\cmc-sequencegenerator-             | Common     |
|                                | services\Database\INC                            | core       |
|                                | MidofficeCore\cmc-sequencegenerator-             | SMS        |
| cmc-sequencegenerator-services | services\Database\SMS                            | Schema     |

#### SEQs:

Collect SEQ's mentioned in the **From-Path** section of the below table and compile into respective schema.

|                                |                                      | Mid office |
|--------------------------------|--------------------------------------|------------|
|                                | MidofficeCore\cmc-document-          | Common     |
| cmc-document-services          | services\Database\SEQUENCE           | core       |
|                                |                                      | Mid office |
|                                | MidofficeCore\cmc-sequencegenerator- | Common     |
| cmc-sequencegenerator-services | services\Database\SEQUENCE           | core       |

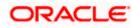

# 3. Domain and Cluster Configuration

## 3.1 Common Core Domain Configuration

#### 3.1.1 Prerequisites

- Machine should have Java JDK1.8.0\_171 has installed.
- Oracle Fusion Middleware 12cR2 12.2.1.3 has to be installed on the machine.

#### 3.1.2 Steps to Create Domain

It is recommended to have different managed server in one domain for each application. For Creating Domain and Configuration please refer to ANNEXURE-1 "**How to create and Cluster Configuration**".

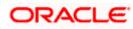

# 4. Data Sources Creation

## 4.1 **Prerequisite**

Database and application setup for PLATO has to be performed prior to deployment setup.

## 4.2 Data Sources List

The table below lists the data sources to be created on each domain prior to deployment of applications onto managed servers.

| S.No | APP_ID    | APP_NAME                         | DS_NAME | JNDI_NAME    |
|------|-----------|----------------------------------|---------|--------------|
| 1    | SECSRV001 | PLATO Security<br>Configurations | PLATO   | jdbc/PLATO   |
| 2    | CMNCORE   | CMNCORE                          | CMNCORE | jdbc/CMNCORE |

Steps to create data source in WebLogic is same for all the above except for the connection details and names. Check the below screenshots to understand data source creation. (for all the App id should be SINGE\_CONTENT)

## 4.3 Creating Data Source

For creating data source in please refer ANNEXURE-1 "How to create Data sources section".

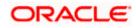

# 5. Deployments

## 5.1 Pre-requisite

Before you proceed with below, please make sure previous steps are completed.

## 5.2 Deployments List

Below table give details of the deployments required on each domain for the Trade application to run. Deploy one after other in the same given order.

| S.N<br>o | Application            | Archive name             | OSDC Path                    | Targets    |
|----------|------------------------|--------------------------|------------------------------|------------|
|          | cmc-                   |                          | MidofficeCore\cmc-           | Mid office |
|          | applicationcategory-   | cmc-applicationcategory- | applicationcategory-         | Common     |
| 1        | services               | services-1.0.0.war       | services\App                 | core       |
|          |                        |                          |                              | Mid office |
|          |                        | cmc-checklist-services-  | MidofficeCore\cmc-checklist- | Common     |
| 2        | cmc-checklist-services | 1.0.0.war                | services\App                 | core       |
|          | cmc-                   | cmc-                     | MidofficeCore\cmc-           | Mid office |
|          | checklistmanagement    | checklistmanagement-     | checklistmanagement-         | Common     |
| 3        | -services              | services-1.0.0.war       | services\App                 | core       |
|          |                        |                          |                              | Mid office |
|          | cmc-comments-          | cmc-comments-services-   | MidofficeCore\cmc-comments-  | Common     |
| 4        | services               | 1.0.0.war                | services\App                 | core       |
|          |                        |                          |                              | Mid office |
|          | cmc-document-          | cmc-document-services-   | MidofficeCore\cmc-document-  | Common     |
| 5        | services               | 1.0.0.war                | services\App                 | core       |
|          | cmc-                   | cmc-                     | MidofficeCore\cmc-           | Mid office |
|          | documentmanageme       | documentmanagement-      | documentmanagement-          | Common     |
| 6        | nt-services            | services-1.0.0.war       | services\App                 | core       |
|          |                        |                          |                              | Mid office |
|          |                        | cmc-earmark-services-    | MidofficeCore\cmc-earmark-   | Common     |
| 7        | cmc-earmark-services   | 1.0.0.war                | services\App                 | core       |
|          |                        |                          |                              | Mid office |
|          | cmc-kyccheck-          | cmc-kyccheck-services-   | MidofficeCore\cmc-kyccheck-  | Common     |
| 8        | services               | 1.0.0.war                | services\App                 | core       |
|          | cmc-                   |                          | MidofficeCore\cmc-           | Mid office |
|          | sequencegenerator-     | cmc-sequencegenerator-   | sequencegenerator-           | Common     |
| 9        | services               | services-1.0.0.war       | services\App                 | core       |

## 5.3 Steps to Deploy as Application

To deploy application please refer ANNEXURE-1. "How to deploy section".

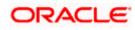

# 6. Restarts and Refresh

Once everything is deployed, restart all the managed servers. And for each application call path "/refresh" for refreshing the configuration properties.

# 6.1 <u>Restarting Servers</u>

To restart the server please refer to ANNEXURE-1."How to restart" section.

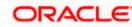

# 7. Logging Area

### 7.1 Introduction

This part of the document will talk about the logs area where after deployment of Common Core Applications in WebLogic server.

#### 7.1.1 Logging Area

Mid Office Core Application writes logs in the below area of the server-<WEBLOGIC\_DOMAIN\_CONFIG\_AREA>/logs/<<micro-service-name>>.log Let's assume a domain has been created MOCCORE with managed\_server name called MOCCORE in the following area of the server

/scratch/oracle/middleware/user\_projects/domains/MOCCORE. Logging area for Mid Office Core Application would be /scratch/oracle/middleware/user\_projects/domains/MOCCORE /logs/<<micro-service-name>>.log

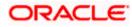